# 每周课解 ▏从Windows中干净移除Autodesk产品

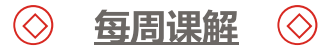

每周课解主要是"产品使用"系列网络课程及"注册与就绪"系列知识讲座内的课程内容,让PPT课 件完美展示,让您更容易消化课程内容,举一反三!我们非常欢迎小伙伴们在评论区留言,我们会将 您的问题收集反馈,与讲师互动交流!

今天为大家课解的是许艳波技术支持工程师带来的从Windows中干净移除Autodesk产品讲解。

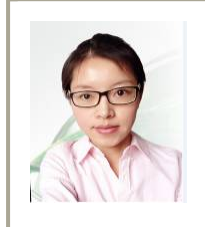

# 许艳波

欧特克产品安装和许可支持部门的技术支持工程师, 对产 品的安装和许可的使用有丰富的经验。

# 重新安装

ー ノノマ

- 关于重新安装
- 干净机器
- 关注残留文件
- 特定用户

#### 什么是清洁安装?

- 成功运行安装
- 程序正常启动和获取授权
- 程序正常运行

#### 什么阻止了安装?

- 第三方程序 / 访问权限
- 先决条件
- 安装文件/目录

用户配置文件/目录

HKEY\_CURRENT\_USER\Software\Microsoft\Windows\CurrentVersion\Explorer\Shell Folders HKEY CURRENT USER\Software\Microsoft\Windows\CurrentVersion\Explorer\User Shell Folders

注册表项

HKEY\_LOCAL\_MACHINE\SOFTWARE HKEY\_CLASSES\_ROOT\Installer\Products

# 第三方程序/访问权限

- 杀毒程序
- 确认关闭
- 防护软件/程序
- 访问权限
	- C:\Program Files\Autodesk or
	- C:\Program Files (x86)\Autodesk
	- C:\Users\*USERNAME*\AppData\Local\Autodesk
	- C:\Users\*USERNAME*\AppData\Roaming\Autodesk
	- C:\ProgramData\Autodesk
	- C:\Program Files\Common Files\Autodesk Shared\
	- C:\Program Files (x86)\Common Files\Autodesk Shared\

#### 先决条件

- 当您卸载Autodesk产品后, 以下组件未被卸载 Microsoft Visual C++ Redistributables
	- 2017 版本: C++ 2010, 2012,2015
	- 2016 版本: C++ 2008, 2010, 2012
	- 2015 版本 : C++ 2008, 2010, 2012
	- 2014 版本: C++ 2005, 2008, 2010
	- 随着Autodesk 产品重新安装
	- 手动删除
	- 32 和 64

Microsoft .NET Framework

- 手动卸载
- 卸载工具
- http://blogs.msdn.com/b/astebner/archive/2008/08/28/8904493.aspx

#### 安装文件/目录

- 卸载
	- 控制面板> 程序 > 程序和功能
	- Autodesk Uninstall Tool
	- MSFixit 卸载
	- http://support.microsoft.com/mats/Program\_Install\_and\_Uninstall
- AutoCAD 2013,2014, 2015, 2016, 2017
	- 垂直产品共用安装目录
	- C:\Program Files\Autodesk\AutoCAD 201x
- 第三方插件
- Object Enablers
- 备份 重命名文件或者目录
- 安装文件: C:\Autodesk\
	- 解压安装文件
- 删除残留文件和目录
	- C:\Program Files\Autodesk\
	- C:\Program Files (x86)\Autodesk\
	- C:\Program Files\Autodesk\AutoCAD 201x\
	- C:\ProgramData\ 和 C:\ProgramData\Autodesk\
		- ProgramData 为隐藏目录
		- 输入路径或者设置"显示隐藏文件和目录"
		- http://windows.microsoft.com/en-us/windows/show-hidden-files
	- C:\Program Files\Common Files\Autodesk Shared\

# 用户配置文件/目录

- 用户程序设置
	- 特定用户
- C:\Users\\*\**username*\*\*\AppData
	- AppData 隐藏目录
	- 直接在资源浏览器中输入路径 或者设置"显示隐藏文件和目录"
	- http://windows.microsoft.com/en-us/windows/show-hidden-files
- %USERPROFILE%\AppData\Local\Autodesk
- ◾ %USERPROFILE%\AppData\Roaming\\Autodesk

#### 许可文件

- 单机许可 data 文件 移除后通常需要重新激活
- ADSKFLEX NUMBERS TSF.data
- 隐藏文件 "显示隐藏文件和目录"
- http://windows.microsoft.com/en-us/windows/show-hidden-files
- Windows XP:
- C:\Documents and Settings\All Users\Application Data\FLEXnet
- Windows 7/8/10:
- C:\ProgramData\FLEXnet
- 单用户固定期限许可登录信息
	- %USERPROFILE%\AppData\Roaming\Autodesk\ADUT\
	- C:\ProgramData\Autodesk\ADUT
	- C:\ProgramData\Autodesk\CLM (2017 产品)
	- PIT 文件, ProductInformation.pit 包含2010版本以后所有产品信息
	- Win7/8/10 C:\ProgramData\Autodesk\Adlm\
	- XP C:\Documents and Settings\All Users\Application Data\FLEXnet
	- 许可
	- C:\Program Files\Common Files\Autodesk Shared\AdLM

#### 注册表项

- 残留注册表项
- 搜索程序相关注册表项
	- HKEY CLASSES ROOT\Installer\Products
	- **HKEY CURRENT USER\Software**
	- HKEY LOCAL MACHINE\SOFTWARE\Microsoft\Windows\CurrentVersion\Instal ler\UserData\S-1-5-18\Products
	- HKEY LOCAL MACHINE\SOFTWARE\Classes\Installer\Products\
	- HKEY LOCAL MACHINE\SOFTWARE\Microsoft\Windows\CurrentVersion\Unin stall
- 2个关键项
	- 主程序
	- 语言包 Language pack

# 通常Microsoft fixit 可以帮助清除 (不适用于Windows 10)

- https://support.microsoft.com/enus/mats/program\_install\_and\_uninstall

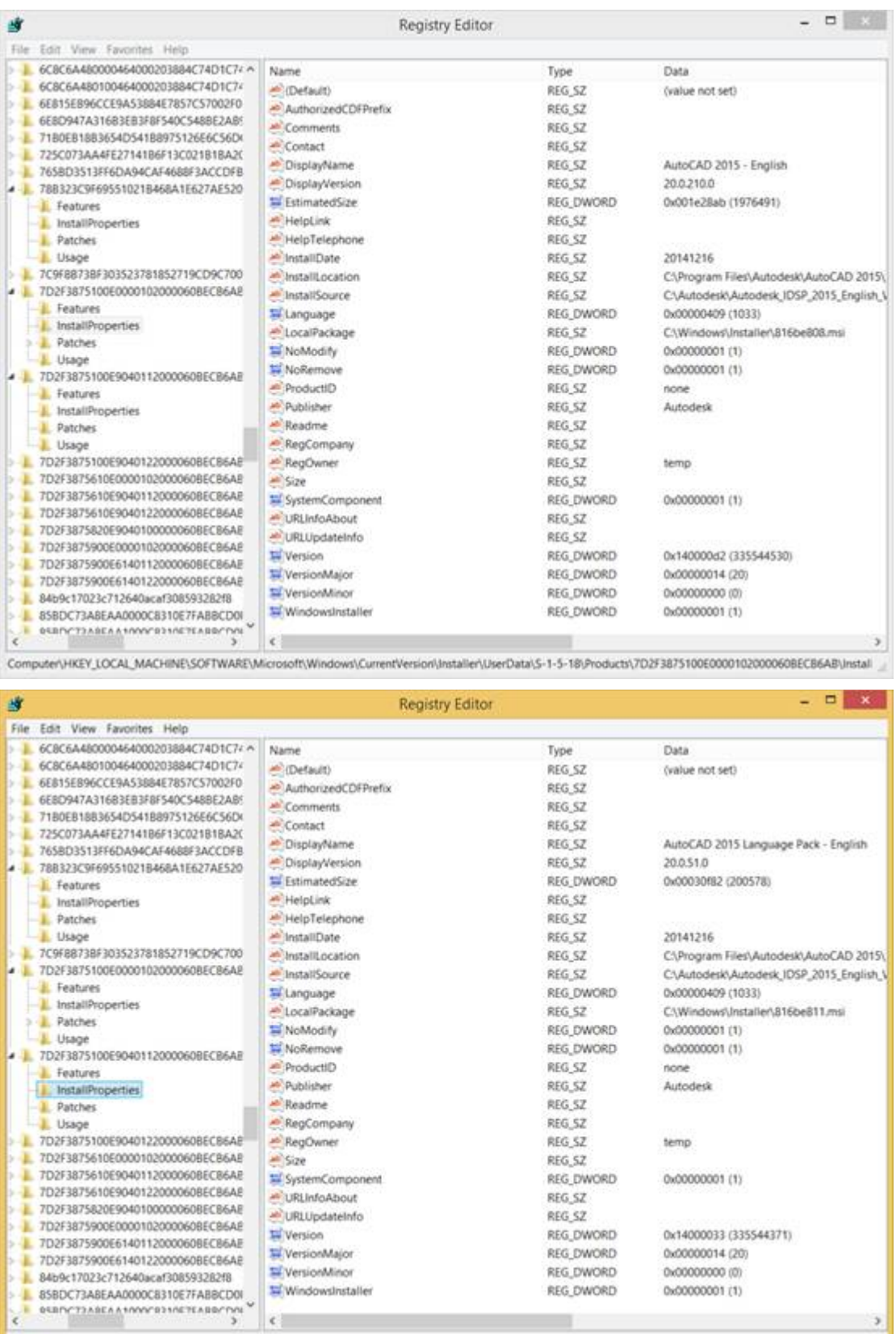

Computer\HKEY\_LOCAL\_MACHINE\SOFTWARE\Microsoft\Windows\CurrentVersion\Installer\UserData\S-1-5-18}Products\7D2F3875100E9040112000060BECB6AB\Install

R

REG\_DWORD

0x00000001711

 $\overline{\phantom{a}}$ 

 $\cdots$   $-$ 

- 备份工作文件
- 卸载插件和相关组件
- 从控制面板中卸载程序
- 删除以下目录
	- � C:\Program Files\Autodesk\ 和/或 C:\Program Files\Autodesk (x86)
	- � C:\Program Files\Common Files\Autodesk Shared
	- � C:\ProgramData\Autodesk\
	- � C:\Users\\*\*USERNAME\*\*\Appdata\Local\Autodesk
	- � C:\Users\\*\*USERNAME\*\*\Appdata\Roaming\Autodesk
- 删除许可相关文件和 .PIT 文件
- 清理注册表

FT

以上就是欧特克专家许艳波技术支持工程师带来的从移Windows中干净移除Autodesk产品 PPT内全部内容,如果您还有其他的问题,欢迎您在下方留言!

T٩